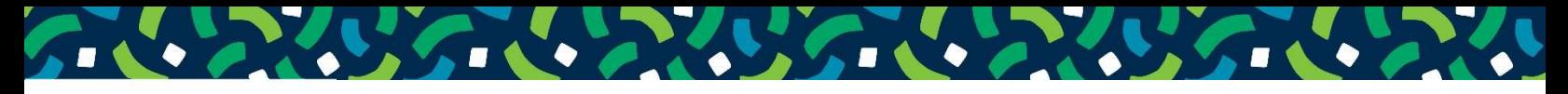

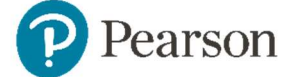

# Explore

VitalSource Explore brinda la capacidad de entregar colecciones grandes y diversas de contenido a un usuario final. A través del aprendizaje automático, VitalSource puede hacer recomendaciones significativas basadas en la actividad previa de los usuarios y los contenidos de su suscripción.

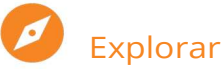

Vitalsource Explore permite el descubrimiento más allá del contenido asignado o requerido y personaliza la experiencia de cada usuario en función de su actividad.

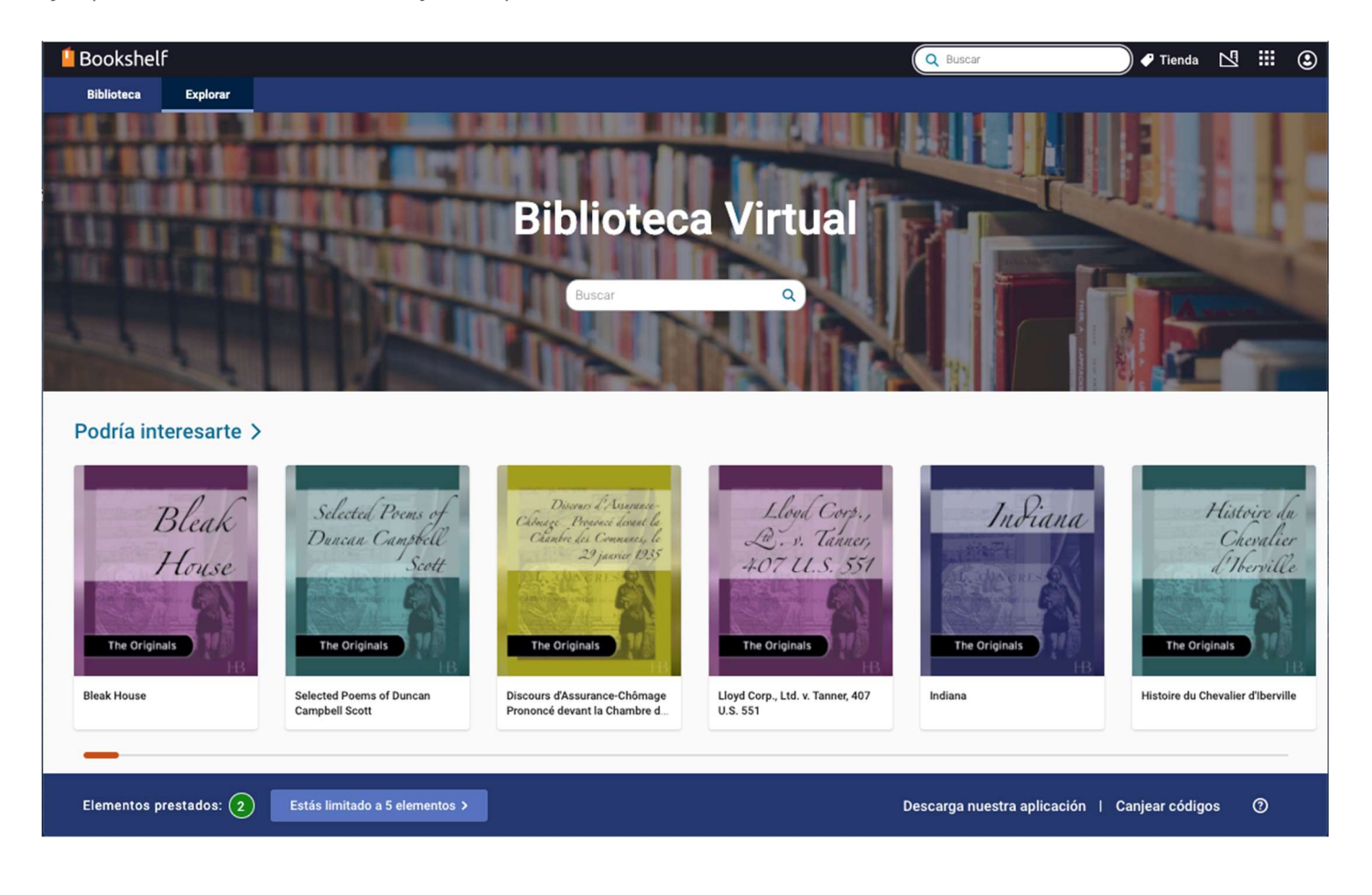

Ejemplo de una cuenta de Bookshelf con Explore:

# Explora las características de descubrimiento

Las suscripciones ofrecen una gran cantidad de materiales. Permite que el servicio de recomendaciones de VitalSource Explore facilite a los alumnos encontrar y utilizar estos valiosos recursos. Hemos desarrollado herramientas que proporcionarán descubrimiento contextual dentro de la plataforma, entregando contenido más significativo mientras ahorran tiempo y esfuerzo a los alumnos.

Podría interesarte: Títulos dentro de la suscripción clasificados según la actividad de cada usuario.

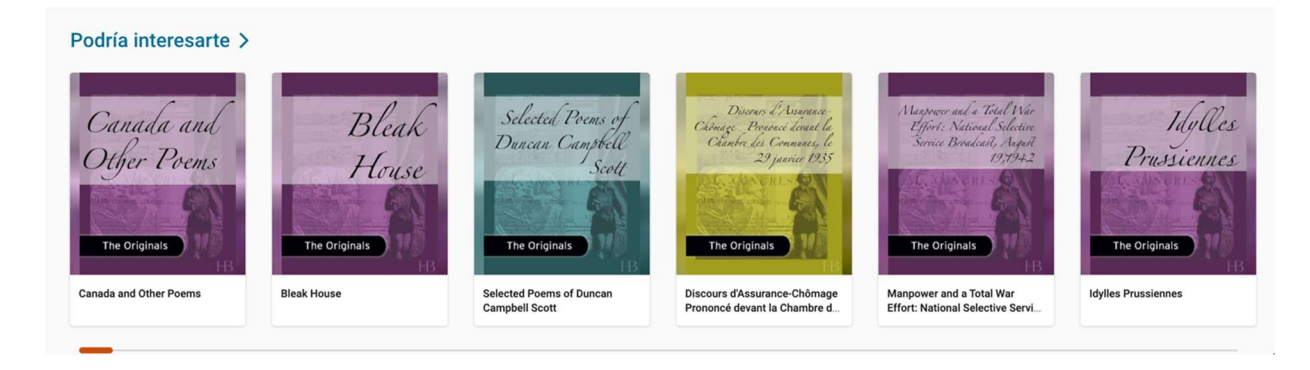

Tendencias: Todos los títulos dentro de la suscripción clasificados por popularidad.

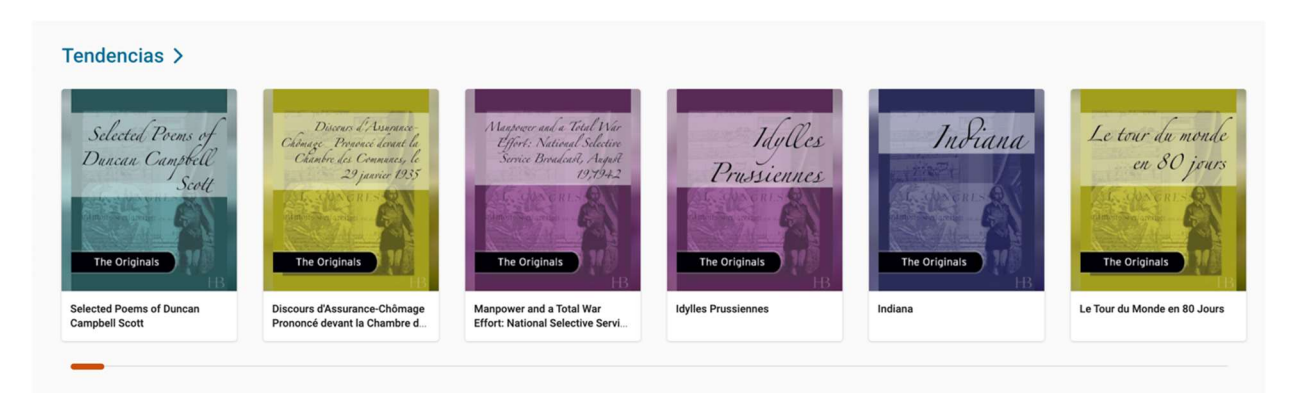

Agregados recientemente: Títulos ordenados de acuerdo a cuándo fueron agregados.

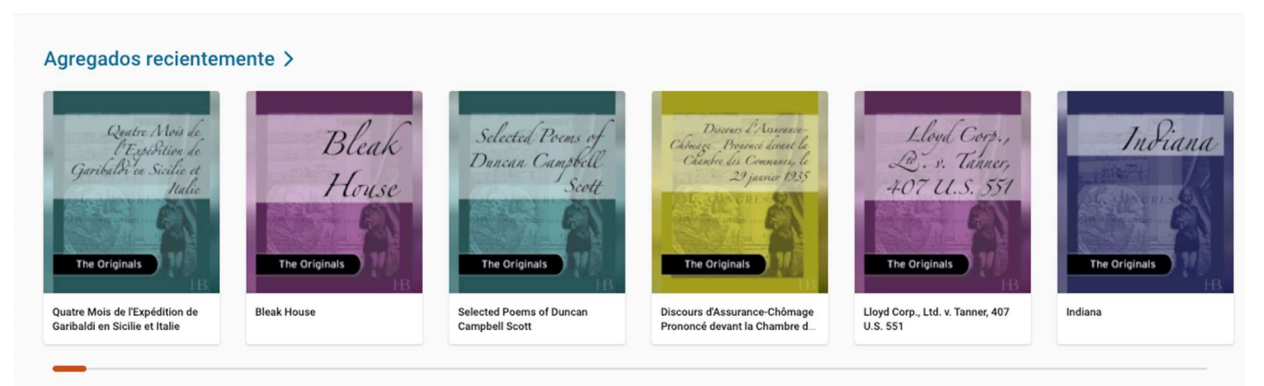

Áreas temáticas: Cuando la taxonomía se incluye como parte de los registros de un recurso, Explore mostrará hasta tres áreas temáticas. Estos están definidos por disciplina, ordenados según las tendencias y personalizados a la actividad de un usuario.

# Buscador

Encontrar lo que necesitas en un mar de información puede ser frustrante, los resultados a menudo son variados o incluso fuera de tema. Hemos ajustado nuestra búsqueda para proporcionar los resultados más cercanos a las palabras y el comportamiento del usuario, asegurando que los resultados sean los más relevantes a su búsqueda.

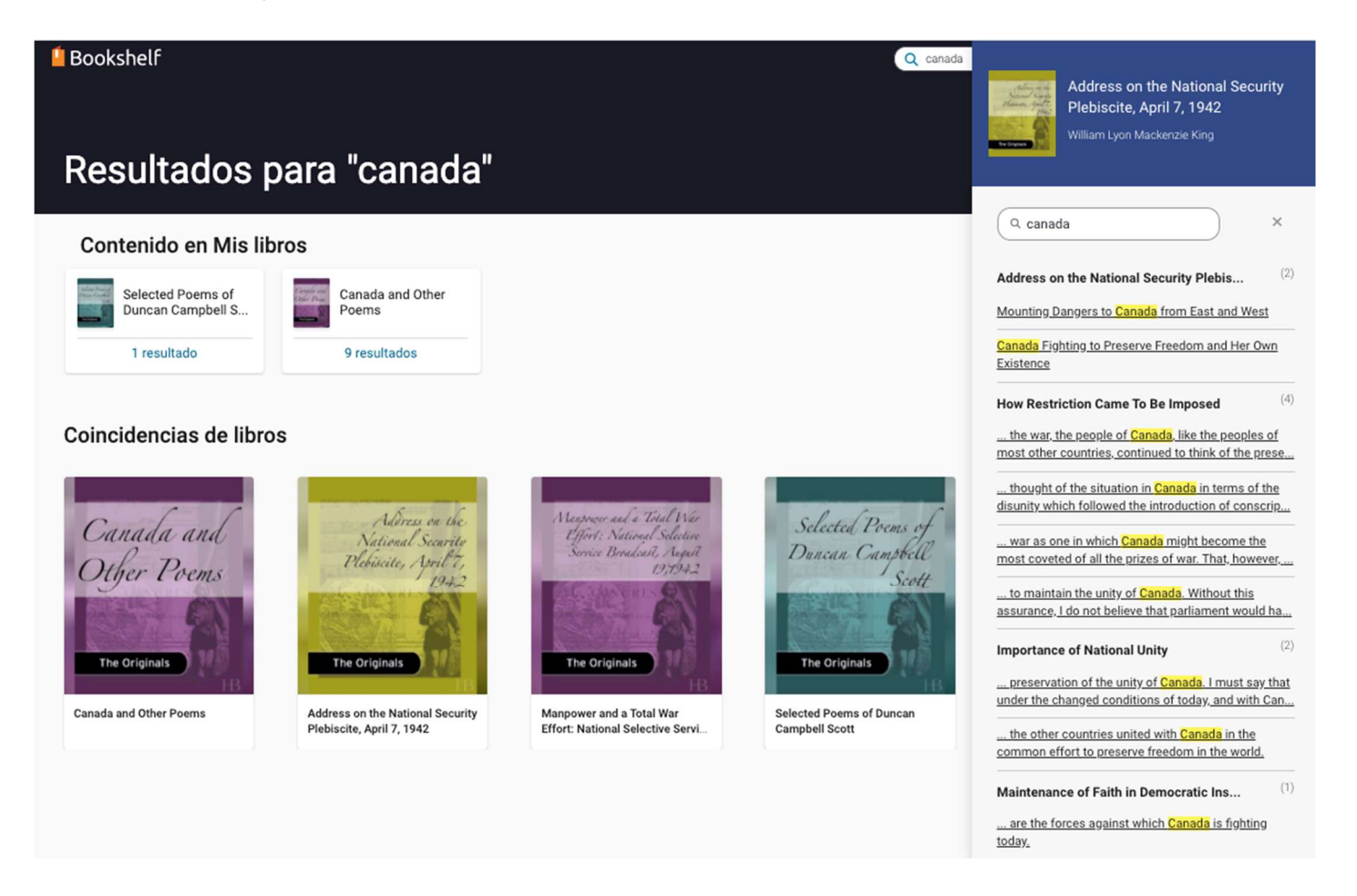

Ortografía y plurales: No hay que preocuparse por palabras mal escritas o plurales: hemos ajustado nuestros criterios de resultados teniendo esto en cuenta.

Caracteres especiales: Los resultados tienen soporte completo de idioma que incluye caracteres especiales.

# Pedir un libro en préstamo

Dependiendo de tu suscripción, Explore puede incluir límites. Si tienes alguna pregunta sobre los límites, consulta a tu administrador.

Para obtener un libro, busca o selecciona la portada del libro.

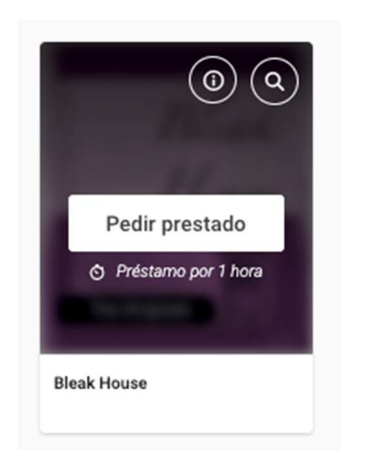

Al seleccionar la portada, podrás:

- Pedir en préstamo el libro
- Ver por cuánto tiempo es el préstamo
- Ver los detalles bibliográficos del libro
- Buscar una frase o término dentro del libro antes de tomar el libro en préstamo

Tus libros en préstamo serán agregados a tu pestaña de biblioteca. Al terminar el período de préstamo, los libros serán devueltos automáticamente a la suscripción de Explore.

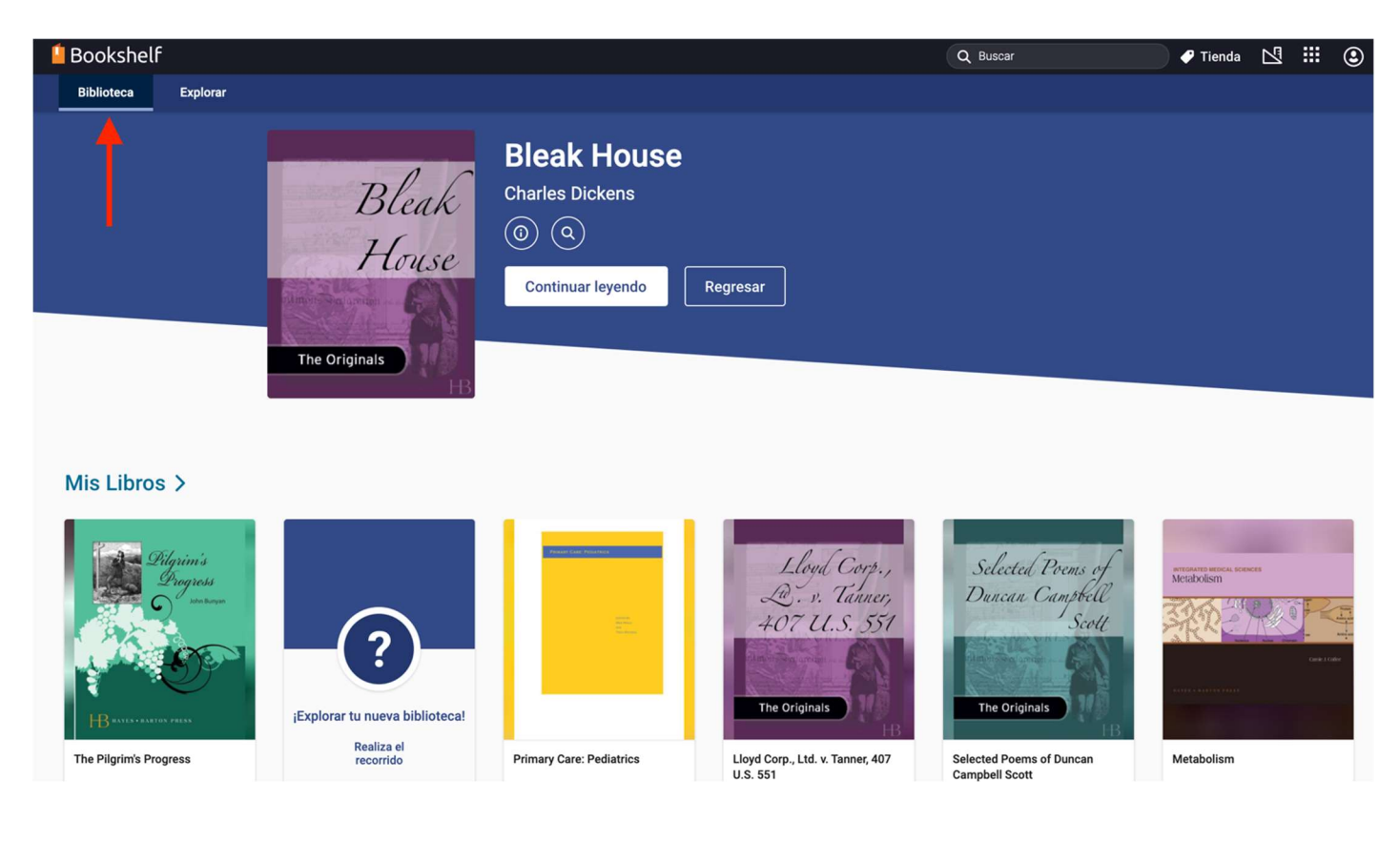

## **A** Límites de unidades y préstamo en Explore

Explore puede incluir límites de número de unidades y préstamo. Un límite de copias determina la cantidad de usuarios que pueden acceder a un título. Un límite de préstamo determina la cantidad de títulos que un usuario individual puede leer de una suscripción. Explore proporciona una interfaz intuitiva que permite a los usuarios rastrear claramente sus límites de copia y préstamo.

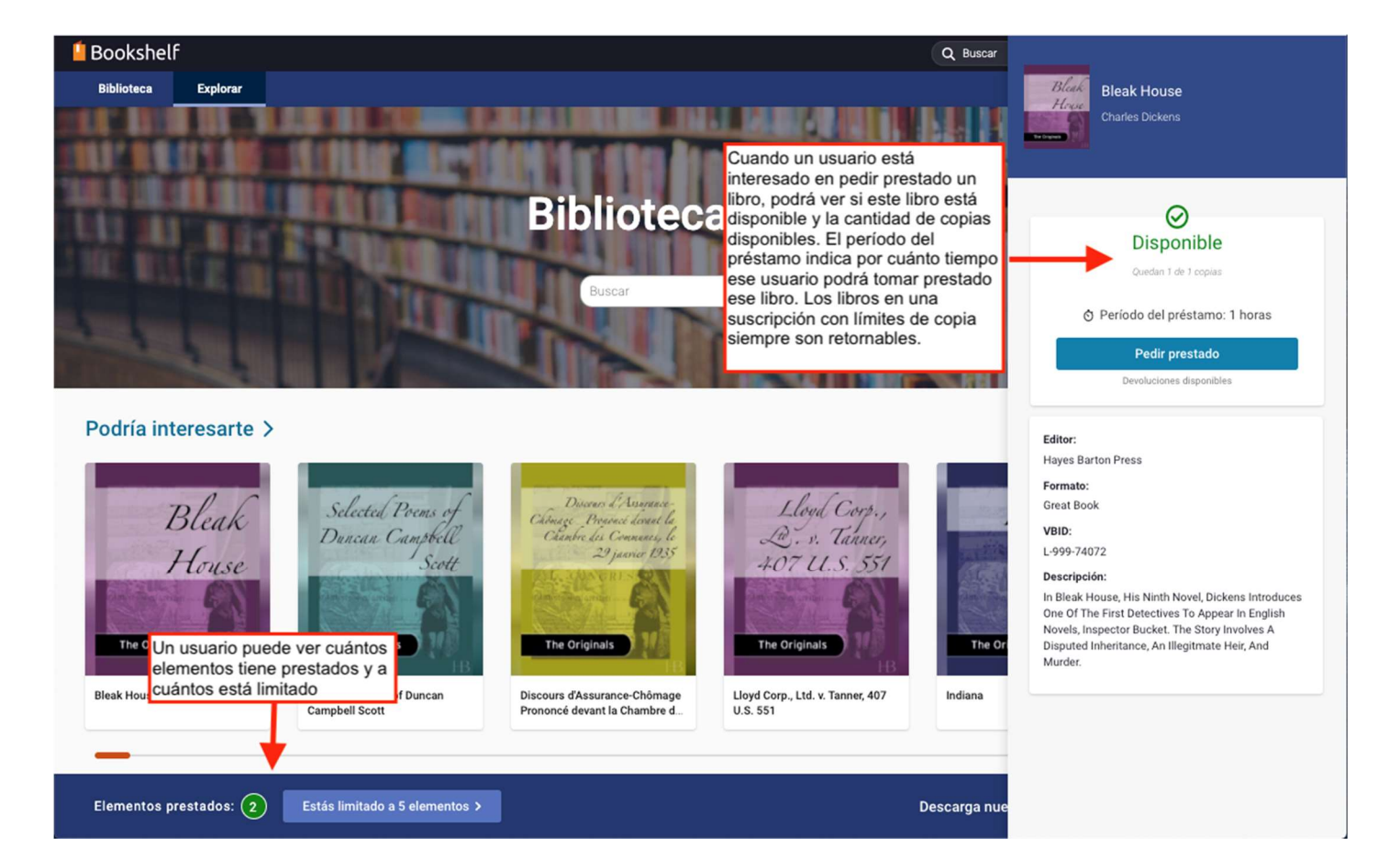

### $\overline{\triangle}$  Dos tipos de notificaciones de contenido no disponible

En Explore, los usuarios pueden ver dos tipos de notificaciones de contenido no disponible.

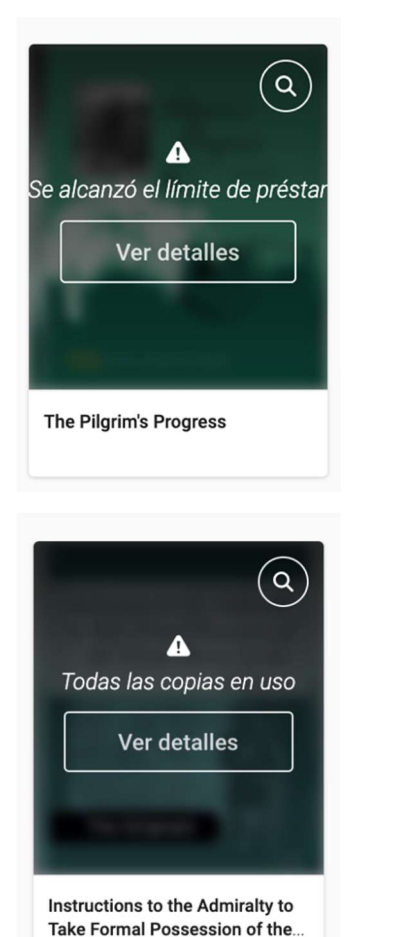

1. Límite de préstamo alcanzado: Cuando un usuario ha alcanzado su límite de préstamo, verá que cada libro que no está utilizando actualmente no está disponible. El usuario debe devolver un libro para poder tomar prestado uno nuevo.

2. Límite de copias alcanzado: Cuando el libro ha alcanzado su límite de copias, el usuario verá un mensaje de no disponible. El libro estará disponible para ser prestado nuevamente tan pronto como otro usuario lo devuelva o un préstamo termine.

#### Límite de préstamo alcanzado Límite de copias alcanzado

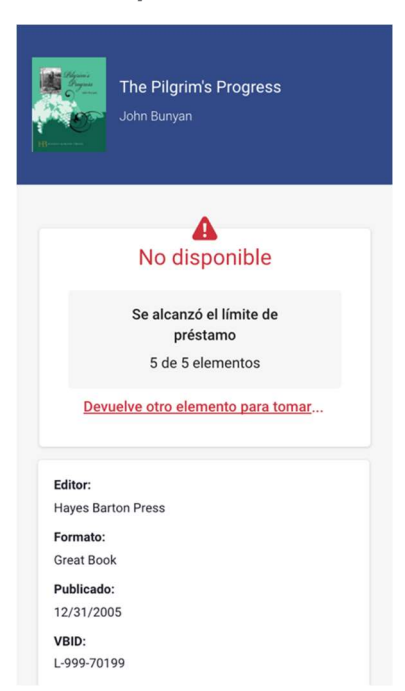

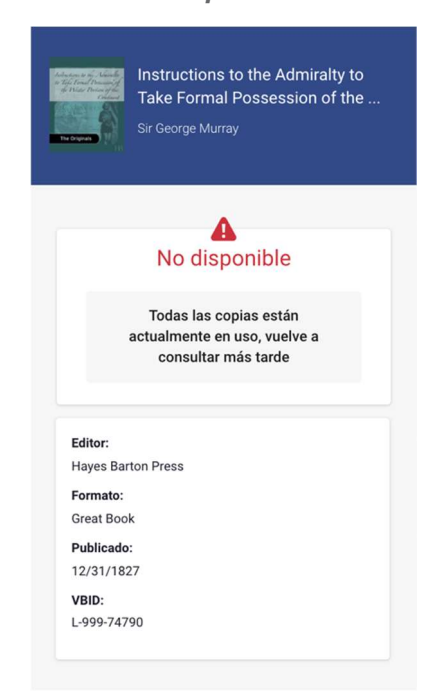

#### Devolución de Libros

Hay varias formas de devolver libros prestados. Los métodos más populares son los siguientes.

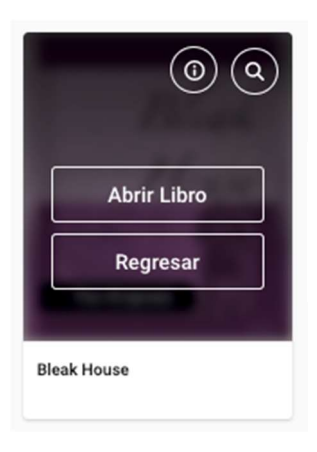

Portada del libro: En la portada del libro, encontrarás la opción de devolver tu libro.

Elementos prestados: En la parte inferior izquierda puedes encontrar todos tus préstamos y devolverlos.

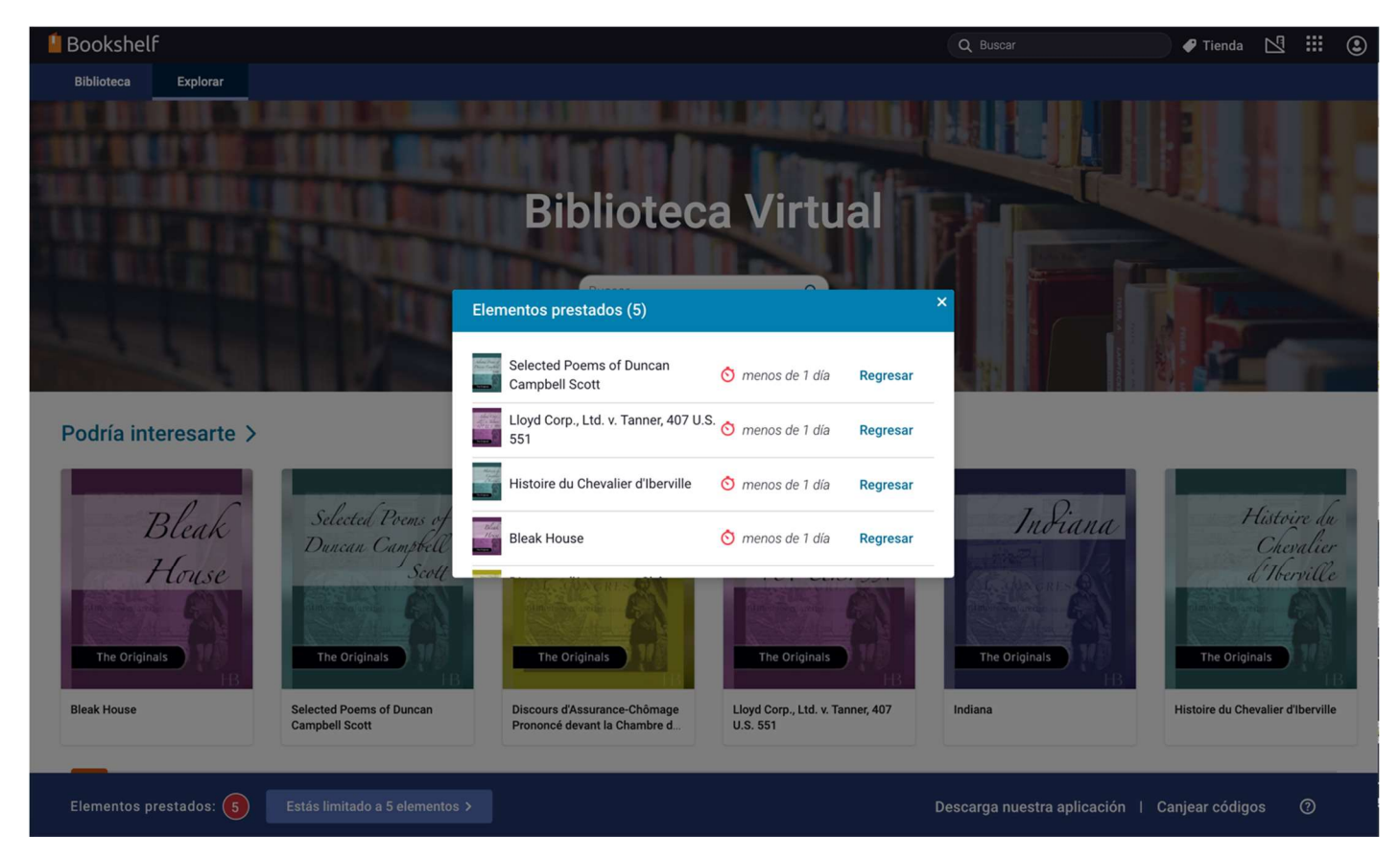

Recuerda que tus libros no se devuelven hasta que tu periodo de préstamo se termine (devolución automática) o tú los regreses.

Para problemas técnicos, póngase en contacto con nosotros: **soporte@pearson.com**